### **UTAMA**

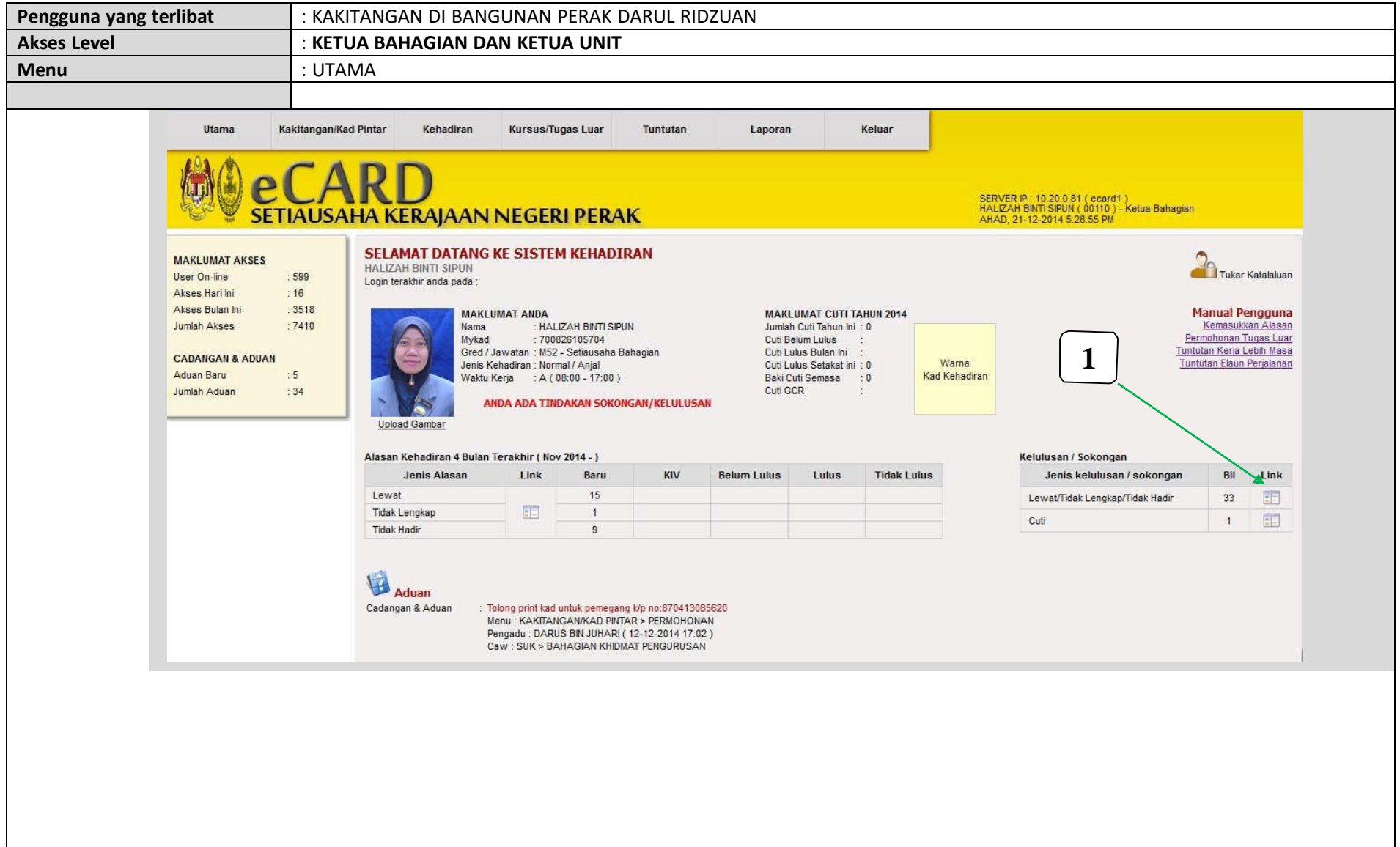

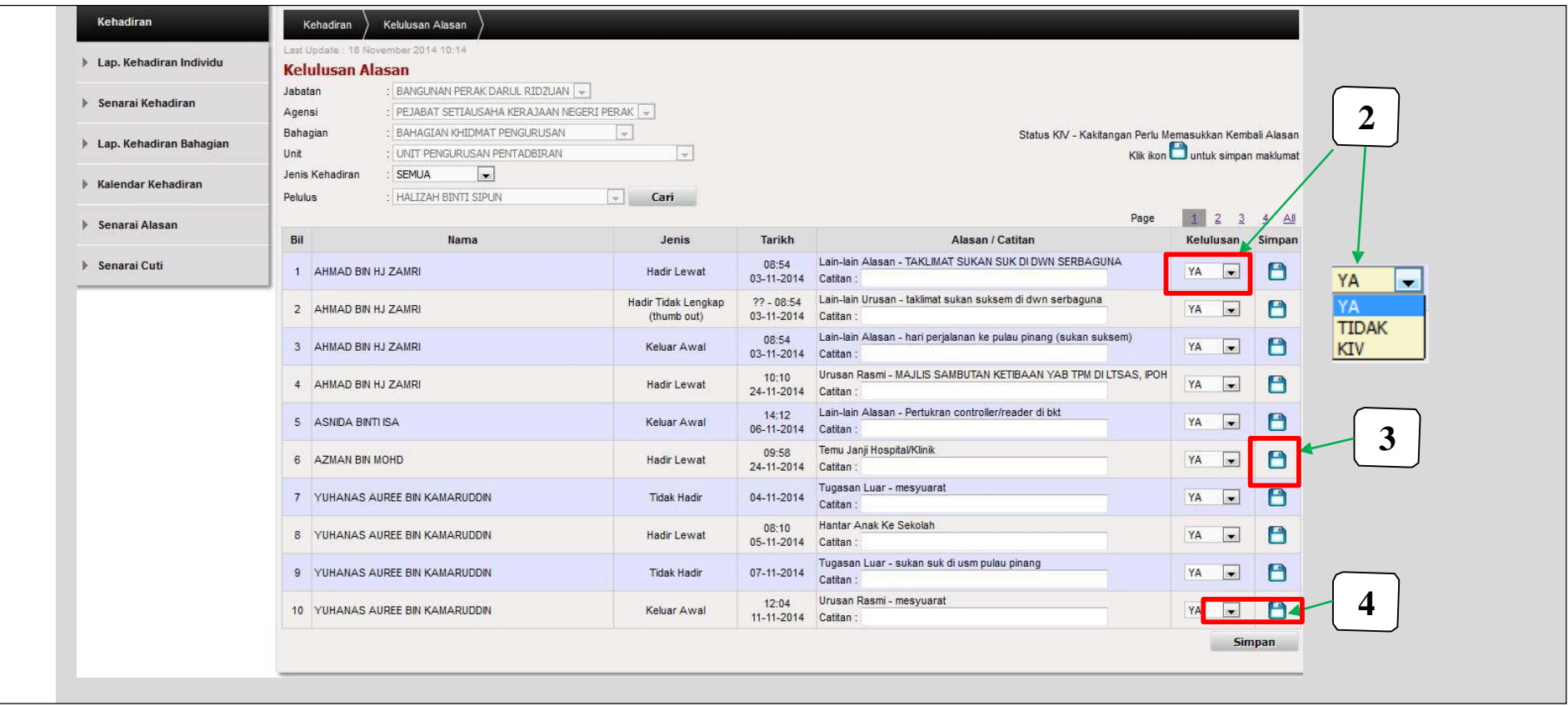

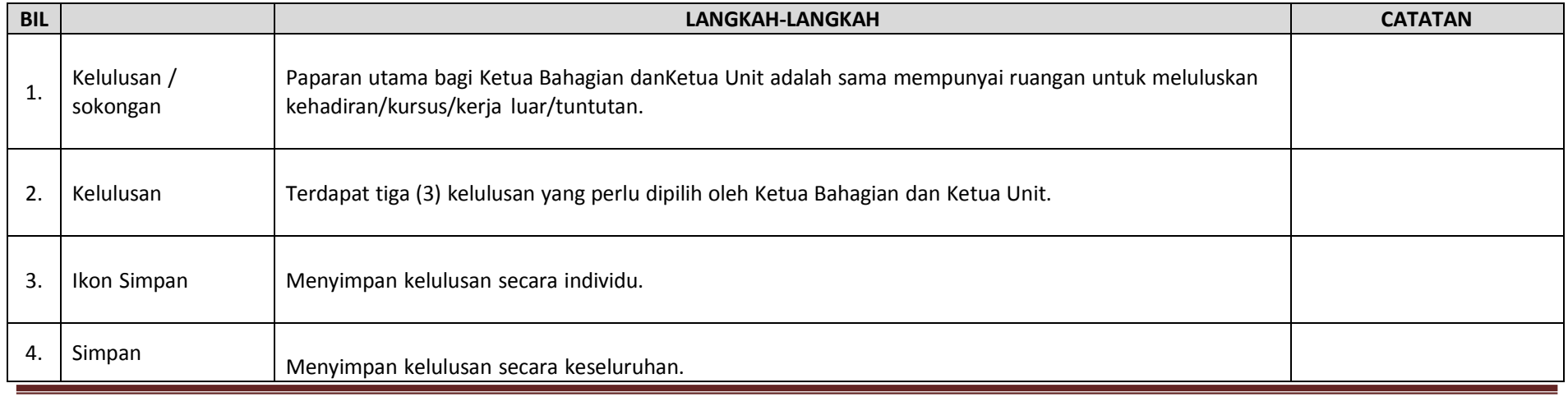

## **CARA KERJA KEMASUKAN ALASAN KEHADIRAN LEWAT/TIDAK HADIR/TIDAK LENGKAP**

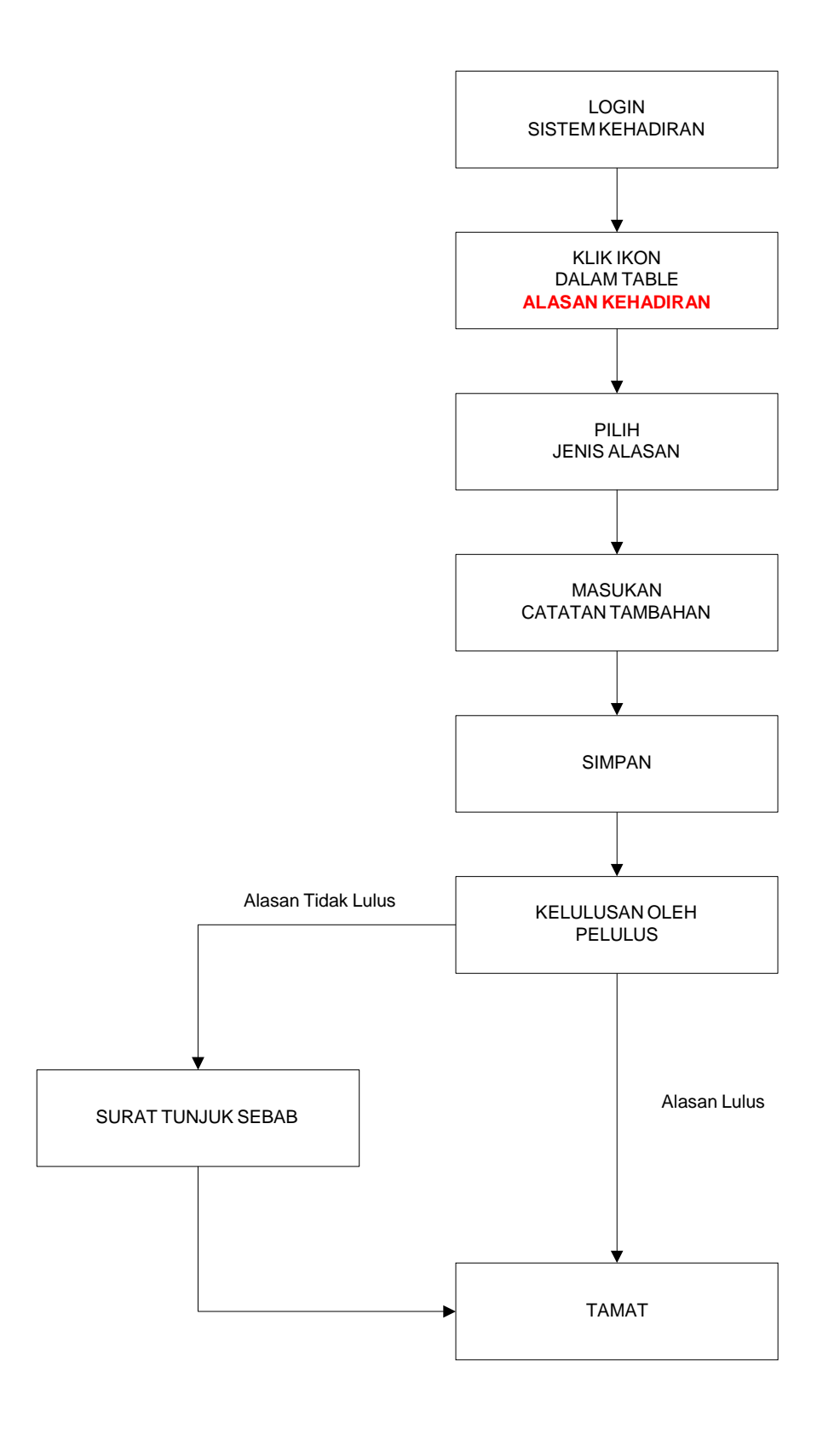

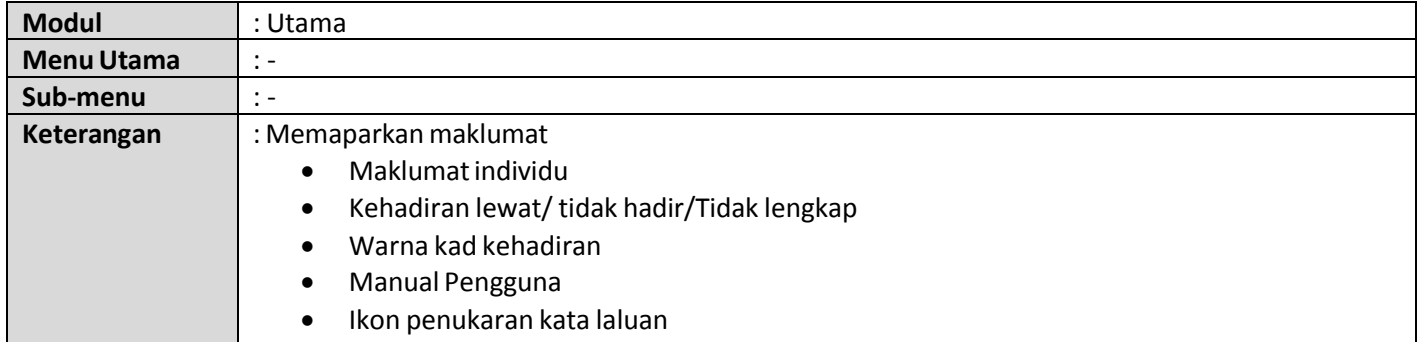

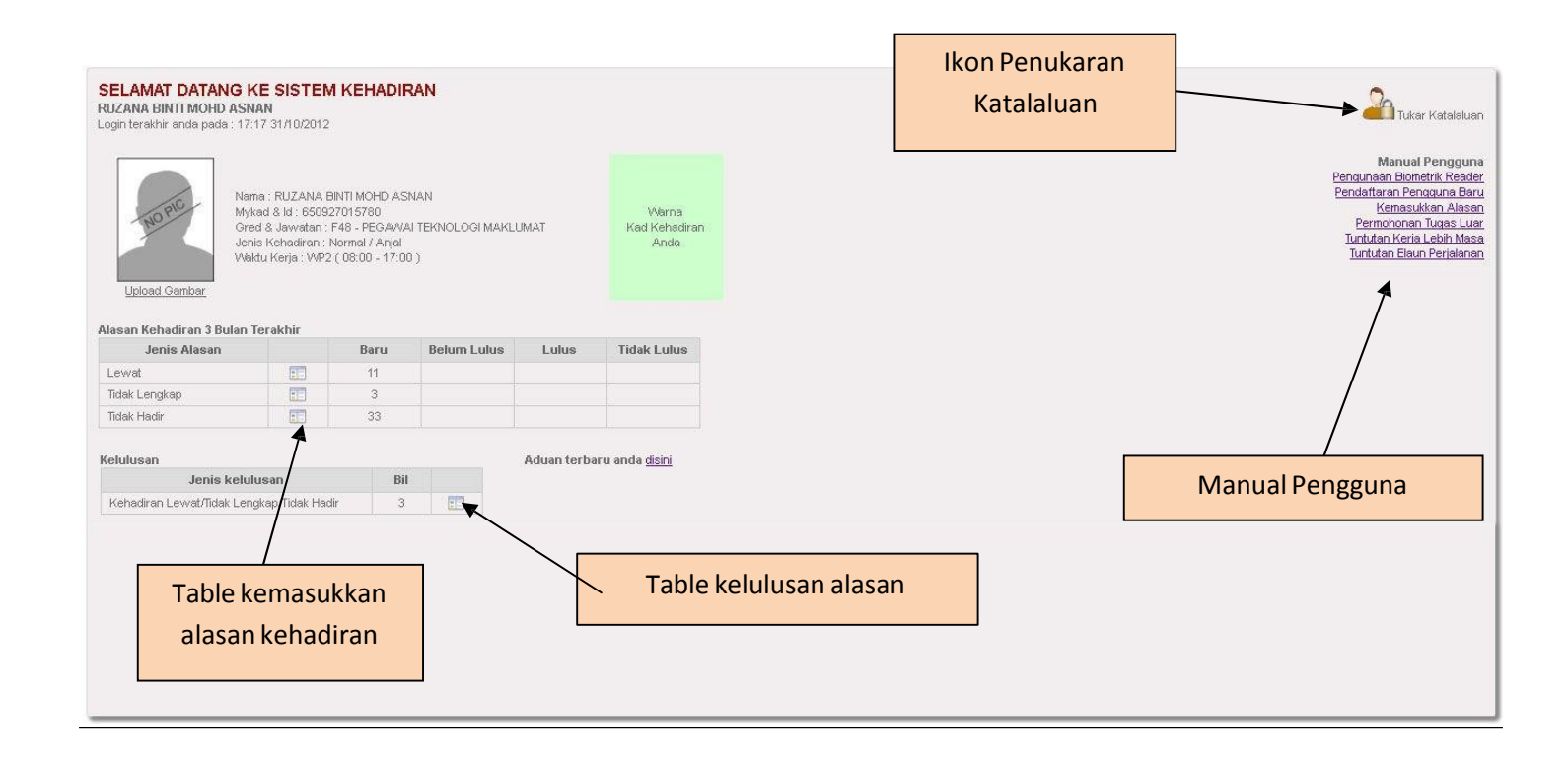

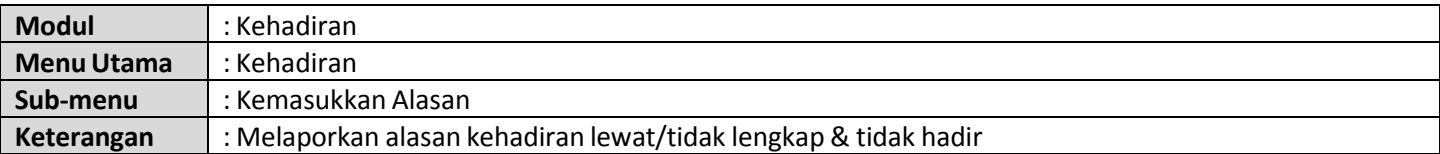

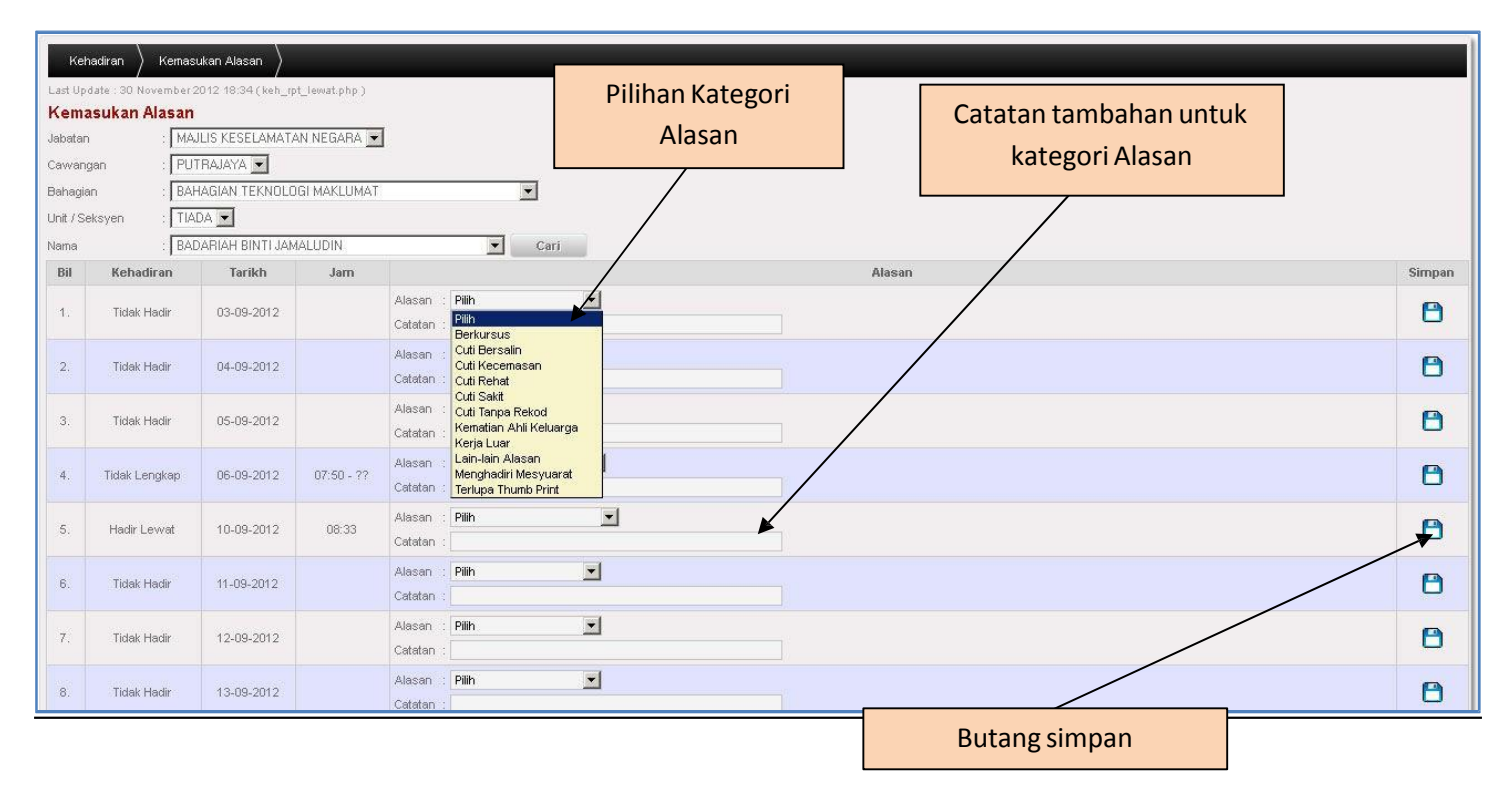

Alasan : Kategori alasan

- 
- Catatan : Catatan tambahan untuk kategori alasan

\*Alasan ini boleh disimpan jika pengguna tersebut telah mempunyai pegawai pelulus \*Pegawai pelulus akan di alertkan melalui email secara harian oleh sistem

### **CARA KERJA PERMOHONAN TUGAS LUAR**

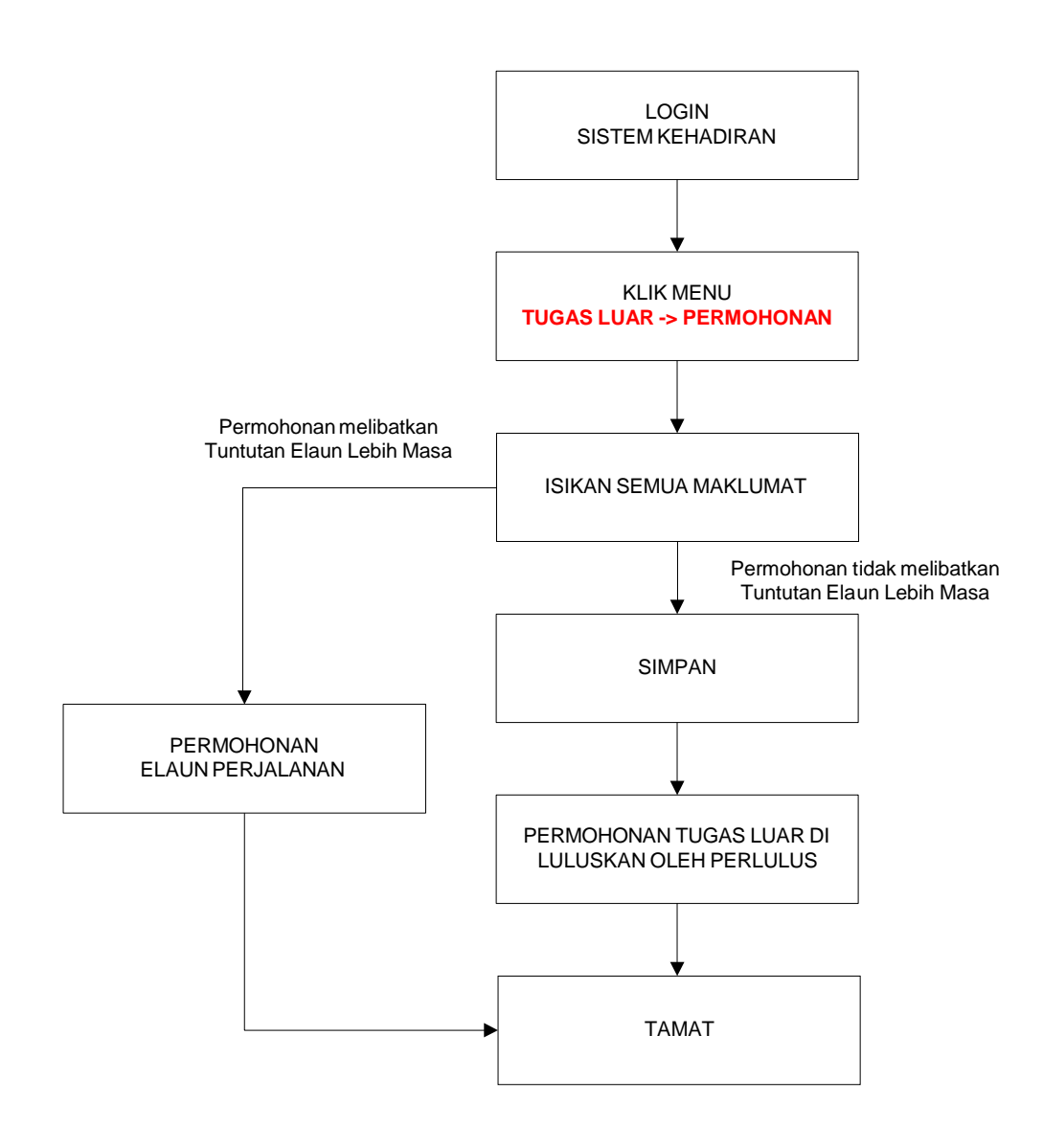

![](_page_6_Picture_235.jpeg)

![](_page_6_Picture_236.jpeg)

![](_page_6_Picture_237.jpeg)

\*Permohonan ini akan melibatkan kelulusan pegawai pelulus \*Maklumat ini akan di senaraikan kedalam laporan kejadiran individu setelah permohonan ini lulus

### **CARA KERJA TUNTUTAN ELAUN PERJALANAN**

![](_page_7_Figure_1.jpeg)

![](_page_8_Picture_280.jpeg)

![](_page_8_Figure_1.jpeg)

![](_page_8_Picture_281.jpeg)

\*Maklumat tuntutan tambahan seperti tol, lojing dsb boleh dimasukkan dengan klik pada butang tambah maklumat **\***Pastikan individu tersebut mempunyai gred yang betul kerana ia melibatkan kiraan tuntutan

![](_page_9_Picture_160.jpeg)

![](_page_9_Picture_161.jpeg)

![](_page_9_Picture_162.jpeg)

### **UTAMA**

![](_page_10_Picture_97.jpeg)